WWW.VENLANCE.COM Manual de uso Todo sobre Contratar un freelancer

## Contratar un freelancer para un trabajo publicado Muditudi de uso Manual de uso

Para seleccionar una propuesta hecha por un freelancer en un trabajo publicado, debes seguir estos pasos:

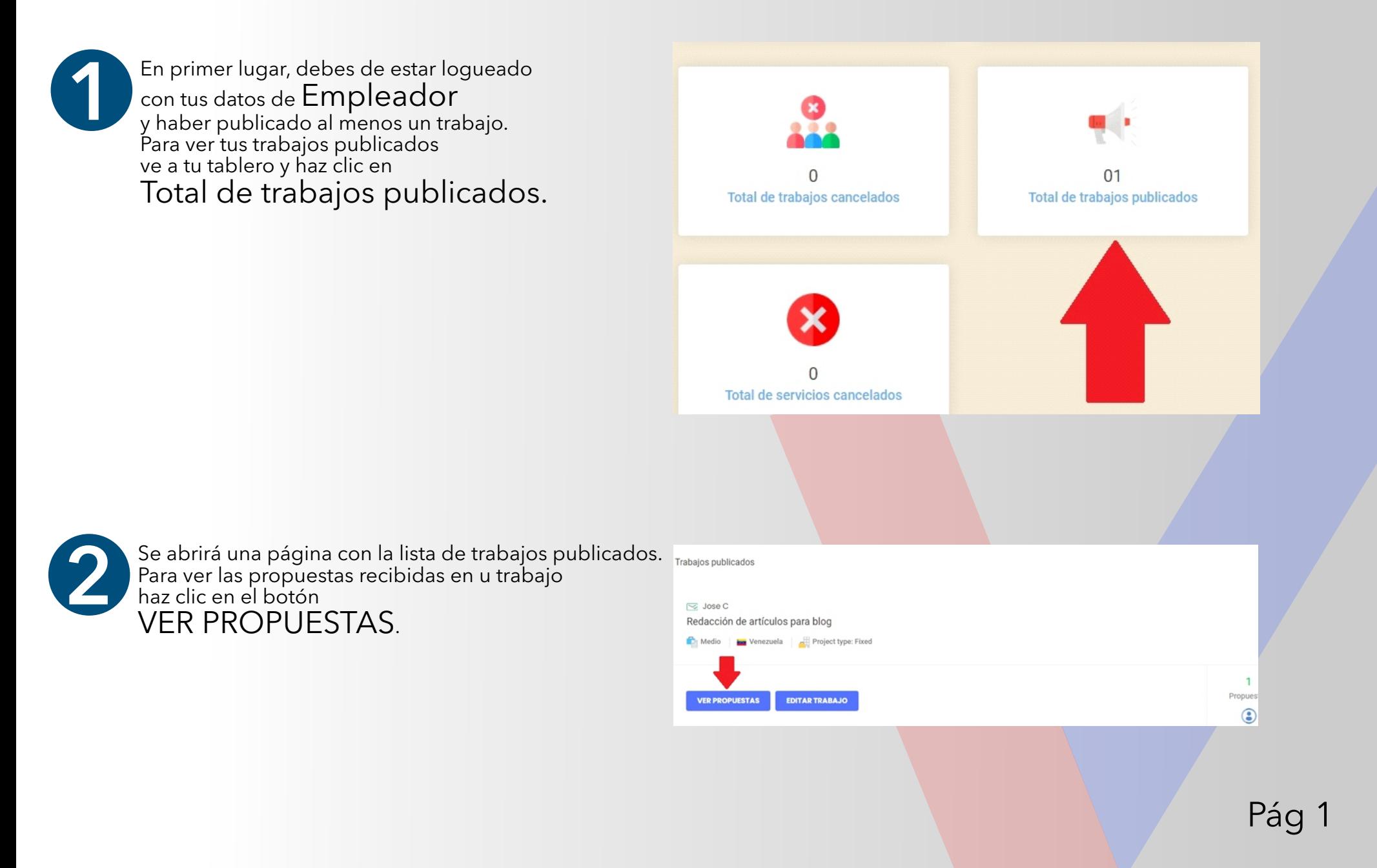

## Contratar un freelancer para un trabajo publicado Muditudi de uso Manual de uso

Para seleccionar una propuesta hecha por un freelancer en un trabajo publicado, debes seguir estos pasos:

Se mostrará una lista de todas las propuestas recibidas. Podrás visualizar las distintas propuestas económicas<br>Carta de presentación<br>Carta de presentación

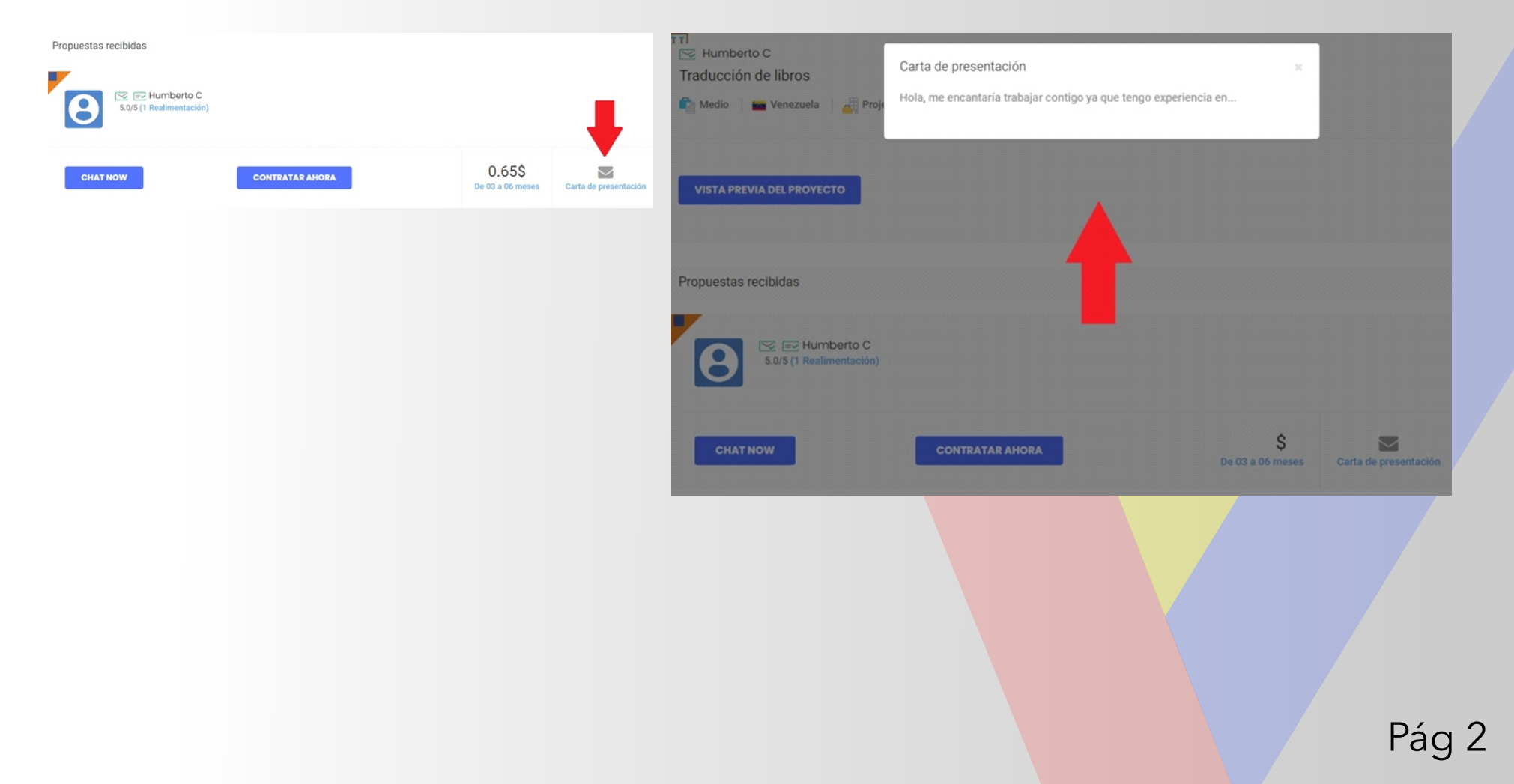

## Contratar un freelancer para un trabajo publicado Muditudi de uso Manual de uso

Para seleccionar una propuesta hecha por un freelancer en un trabajo publicado, debes seguir estos pasos:

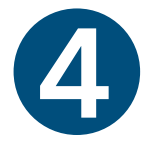

Una vez que te hayas decidido por un freelancer y quieres contratarlo para el trabajo, debes hacer clic en el botón CONTRATAR AHORA Este botón te dirigirá a la página de pago para que completes el proceso.

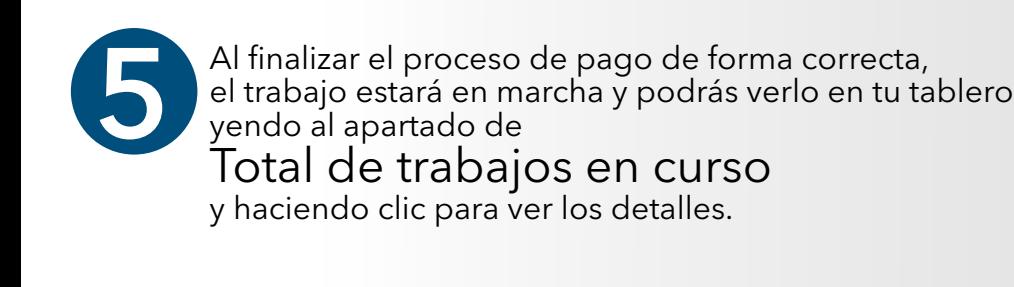

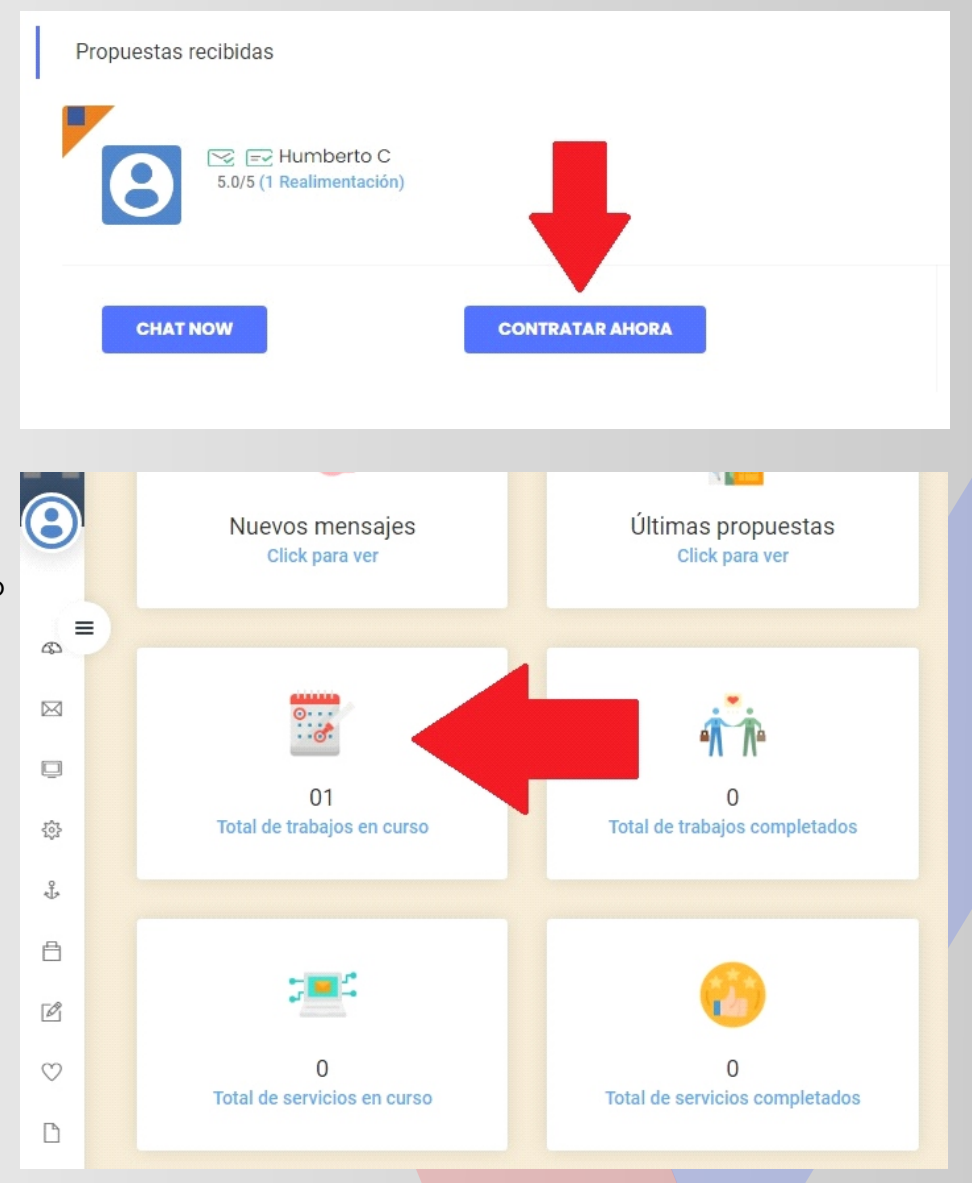

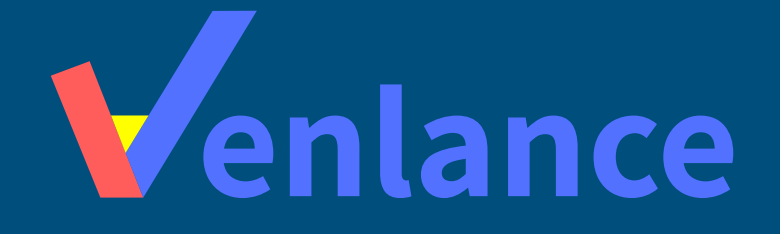

## WWW.VENLANCE.COM Manual de uso

Ovenlanceoficial  $\blacksquare$ venlanceoficial

Derechos Reservados - 2021